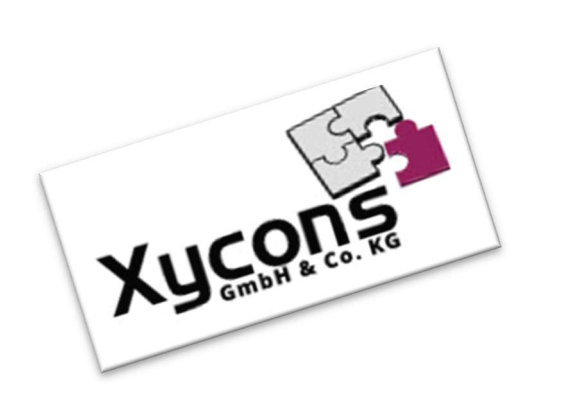

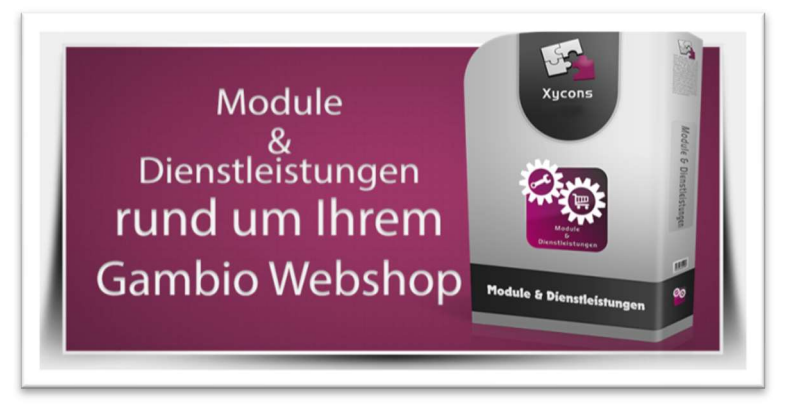

### M0107 – Mannis Zahlenwunder (ReEdition v4.00)

BITTE BEACHTEN SIE: MIT DER INSTALLATION DES MODUL-FRAMEWORKS WERDEN DIE BEIGEFÜGTEN LIZENZBESTIMMUNGEN UND HAFTUNGSREGELUNGEN AUSDRÜCKLICH ZUR KENNTNIS GENOMMEN UND ANERKANNT; DAS FRAMEWORK UND AUCH UNSERE MODULE DÜRFEN NICHT INSTALLIERT UND NICHT BETRIEBEN WERDEN, WENN SIE DIESE REGELN NICHT IN VOLLEM UMFANG ANERKENNEN.

### UPDATEHINWEISE FÜR SERVICE PACKS UND MASTER-UPDATES

Beachten Sie bei für Ihren Shop geplanten Servicepacks oder Masterupdates, dass auch das Modulframework und auch die eingebauten Module zur jeweiligen Shopversion kompatibel sein müssen und stellen Sie ggf. sicher, dass entsprechende Updates für das Modul-Framework und auch für alle genutzten Module zur Verfügung stehen bevor Sie mit der Aktualisierung des Shops beginnen oder diese beauftragen. Wenn Sie die Aktualisierung Ihres Shops durch uns durchführen lassen, aktualisieren wir auch immer vorhandene Xycons-Module und das Modul-Framework, wenn diese für die Shop-Masterversion verfügbar sind.

ZUR SELBSTINSTALLATION BEACHTEN SIE DIE BEIGEFÜGTE INSTALLATIONSANLEITUNG.

DAS MODUL IST KOMPATIBEL ZUR SHOP-VERSION: 3.14.X.X / 4.0.X.X / 4.2.X.X / 4.4.X.X

Die erworbene Nutzungslizenz erweitert Ihren Gambio-Shop um folgende Funktionen:

→ Erweiterung des Adminbereichs um aussagekräftige Statistiken, Umsätze und Artikeldaten

## Das Setup

Das Setup erlaubt die Einrichtung des Moduls und die Anpassung an den gewünschten Einsatz; bei diesem Modul ist die reine Aktivierung vorgesehen, eine Konfiguration findet dann direkt im Funktionsmodul statt.

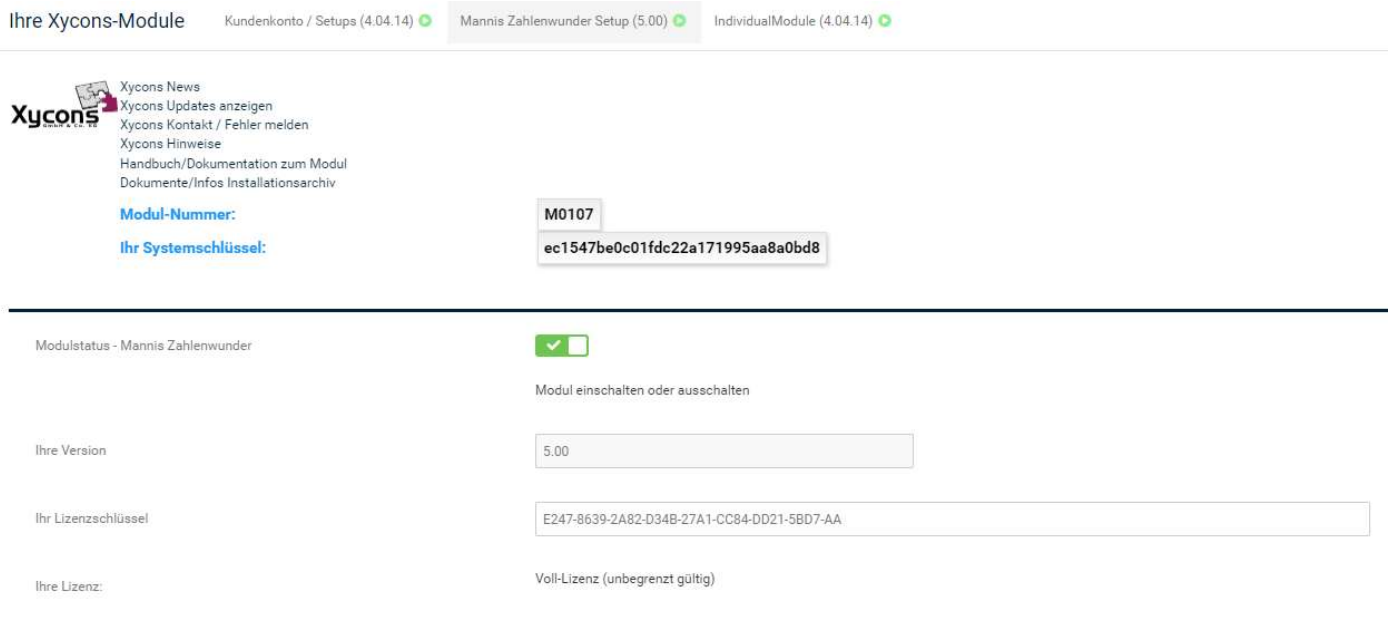

# Die Installation, ergänzende Hinweise

Bitte beachten: Bei der Verwendung von Microsoft Windows kann es aufgrund der Pfadlängenbegrenzung zu Problemen beim Installieren kommen. Wir empfehlen daher alle Dateien vorher in einen Ordner zu entpacken, der sich möglichst weit oben im Verzeichnisbaum befindet, z.B. C:\ZaWu oder dergleichen.

Nach dem Entpacken des Installationsarchivs befinden sich die Installationsdateien in dem von Ihnen gewählten Ordner. Laden Sie nun den Inhalt des Ordners "Dateien" in das Hauptverzeichnis Ihres Shops hoch.

Das Hauptverzeichnis des Shops auf dem FTP-Server ist das Verzeichnis, in dem Sie die Verzeichnisse /cache oder /admin finden. Es werden beim Upload keine Shop-Systemdateien überschrieben und keine Datenbank-Inhalte geändert!

Melden Sie sich in ihrem Shop unbedingt als Master-Admin an (KD-Nr: 1) und leeren Sie in folgender Reihenfolge in Ihrem Shop die Caches für:

- Texte
- Modulinformationen
- Seitenausgabe
- Modulinformation (2. Mal)
- Seitenausgabe (2. Mal)

Nun sollten Sie den neuen Menüpunkt im Menü "Xycons-Module" finden: "Mannis Zahlenwunder".

Grundsätzlich empfiehlt sich auch den Browser-Cache zu leeren. Bei den meisten Browsern können Sie dies mit Strg + Shift + R vornehmen.

Starten Sie das Menü durch einen Auswahlklick auf den Menüeintrag; Sie werden darauf hin durch die Konfiguration des Moduls geführt. Folgen Sie hierbei den Anzeigen und Anweisungen.

#### Achtung!

Im Frühjahr 2022 hat die Xycons GmbH & Co. KG das Modul vom Urheber Manfred übernommen und es hat nach Einbettung in unser Modul- und Frameworksystem die Modulnummer M0107 erhalten.

Die bisherige Modulversion und sein Vertrieb direkt durch "Manni" wurden eingestellt. Wenn Sie eine frühere Version von "Mannis Zahlenwunder" bisher eingesetzt haben, dann muss diese Version vollständig entfernt werden!

Hierzu können Sie die interne bisherige Entfernungsroutine des bisherigen Moduls nutzen:

#### <IhreDomain>/admin/mbr\_statistik.php?delete\_zawu

Die Routine entfernt ausschließlich die bisherige alte Version und hier nur die expliziten Moduldateien von Ihrem System.

## Benutzer-Rechte

Nur der Haupt-/Master-Admin erhält volle Zugriffsrechte durch den Modul-Setupvorgang. Vergeben Sie die Zugriffsrechte anderer Admins über die bekannte Benutzerrollenverwaltung "Rollen und Berechtigungen".

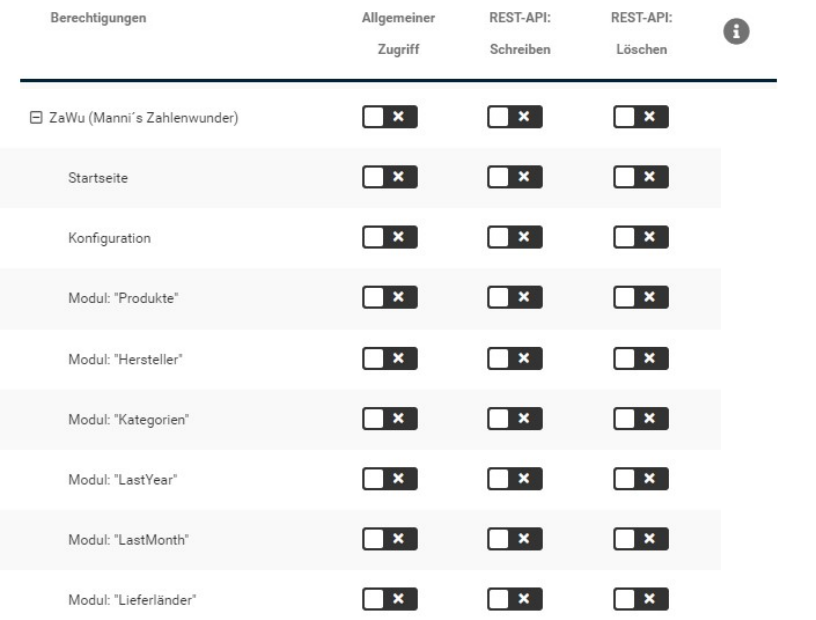

# Die Funktionsweise

Das Modul erlaubt die individuelle Konfiguration der gewünschten Bestellstatus sowie in den Statistiken zu berücksichtigenden Datenkonstellationen. Sie erreichen die Konfiguration – auch später – über das Zahnradsymbol im oberen kleinen Menüstrang des Moduls. Dort können Sie neben dem Verhalten des Moduls auch die auszuwertenden Daten, Status, Zahlarten, Kundengruppen und Versandarten etc. auskonfigurieren. In der Regel sind alle Auswahloptionen mit erklärenden Tooltips versehen, die darüber Auskunft geben, welche Möglichkeiten gegeben sind oder wie die Option zu verstehen ist.

Über das Menü "Auswertungen" des kleinen Modulmenüs erhalten Sie diverse Statistiken und Auswertungen mit einem entsprechenden Datenschwerpunkt, z. B. Artikel, Kategorien, Lieferländer etc.

Beachten Sie, dass einige Auswertungen oder Daten erst angezeigt werden können, wenn hier entsprechende Bezüge z. B. Kategorien aktiviert wurden oder, wenn eine gewisse Anzahl Daten z. B. Bestellungen im Shop vorhanden sind oder auch eine gewisse Zeit – meist 3 Tage – an Daten zur Verfügung stehen. Entsprechende Infos weisen ggf. auf solche Einschränkungen hin. Auswertungen für vergangene Monate oder Jahre stehen zur Verfügung, wenn hierfür auch entsprechende Daten im Shop vorhanden sind.

### **Wichtiger Hinweis!**

Das Modul erstellt KEINERLEI eigene Daten im Datenbestand des Shops oder verändert - geschweige denn korrigiert - vom Shop selbst erzeugte Daten. Es nutzt diese vom Shop selbst erzeugte Daten für die diversen Auswertungen und Statistiken. Eine nachträgliche Neubewertung z. B. von Bestellungen und Erzeugung statistischer Datenbestände erfolgt nicht!